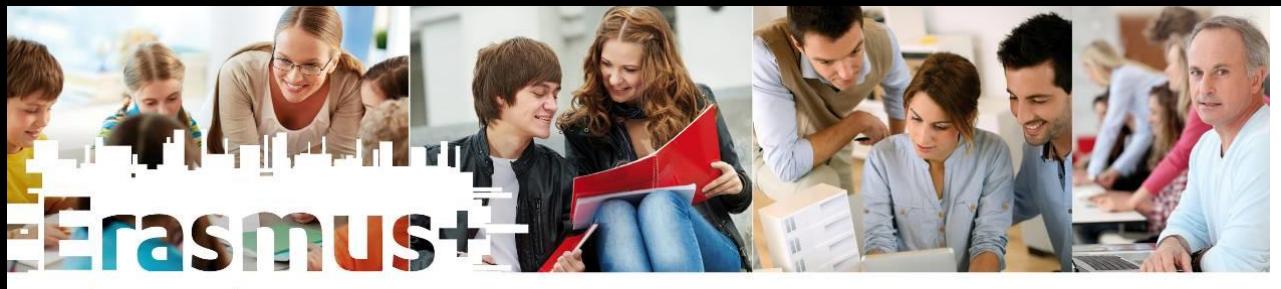

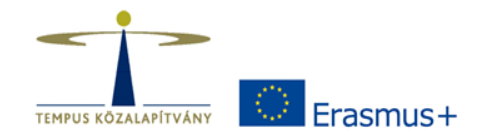

Új szemlélet. Új lehetőségek.  $2014 - 2020$ 

## **A 2014/2015-ös ERASMUS+ KA103 (HE) záróbeszámolóval kapcsolatos technikai információk**

Erasmus+ felsőoktatási mobilitási információs és konzultációs nap

Budapest, 2015. szeptember 24. Tóth Tibor

## **Előzmények, háttér**

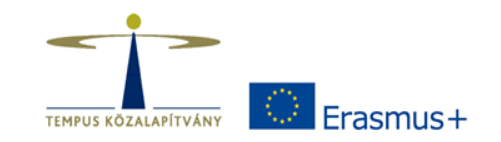

- Mobility Tool+ a mobilitások közös adatgyűjtő és elemző eszköze
- Előnye: egységes ellenőrzött adatbevitel, rendszeres adatrögzítés esetén európai szintű csaknem valós idejű statisztikák a források felhasználásáról
- Automatikus mobilitási résztvevő értesítés (EUsurvey), beszámolók gyors feldolgozásának lehetősége – kiutazó és beutazó statisztikák is!
- A megvalósítás/fejlesztés folyamatos, egyelőre sok problémával szembesülünk
	- PIC kódok nem egyértelműek felsőoktatási intézmények esetében komoly javulás
	- Beszámoló excel fájl párhuzamos használata: Nehézkes kezelés Évközi beszámoló További mezők (pl. CH, kifizetések ütemezése) Kiegészítés igénylésének hiánya Átcsoportosítások kezelése OLS integráció részlegesen megoldott
	- Napok számításával kapcsolatos problémák az indulásnál
	- Adatszótár, ECHE charterrel rendelkező intézmények évközi változása (PIC)
	- NUTS régiók, születési dátum kötelező voltának megszüntetése

# **A beszámolás folyamata**

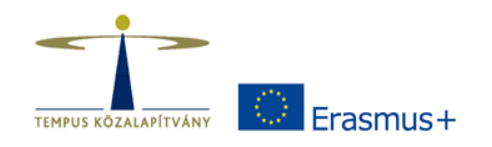

- Beszámoló Excel fájl kitöltése, ellenőrzése
- Excel fájl tartalmának importálása a MT+-ba
- MT+ projektadatok, mobilitási adatok és költségvetési adatok ellenőrzése
- OLS adatok ellenőrzése
- MT+ report létrehozása, kitöltése
- MT+ report beküldése
- MT+ mobilitások validálása (TKA)
- MT+ report bírálata (TKA)

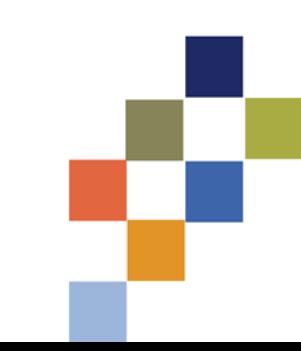

## **Az évközi beszámoló fájl - Általános tudnivalók**

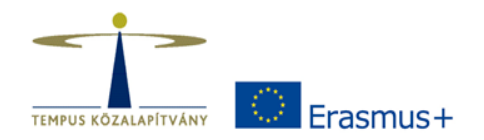

- Piros cellák: hibás vagy hiányzó értékeket jelölnek
- Beillesztés: érték szerint!
- Csak és kizárólag a ténylegesen megvalósult vagy tervezett mobilitások szerepelhetnek az adatsorokban (szerződésszámmal)
- Üres köztes sorokat a beszámolóban nem szabad hagyni!
- A MT+ importáláshoz Firefox böngésző használata ajánlott!

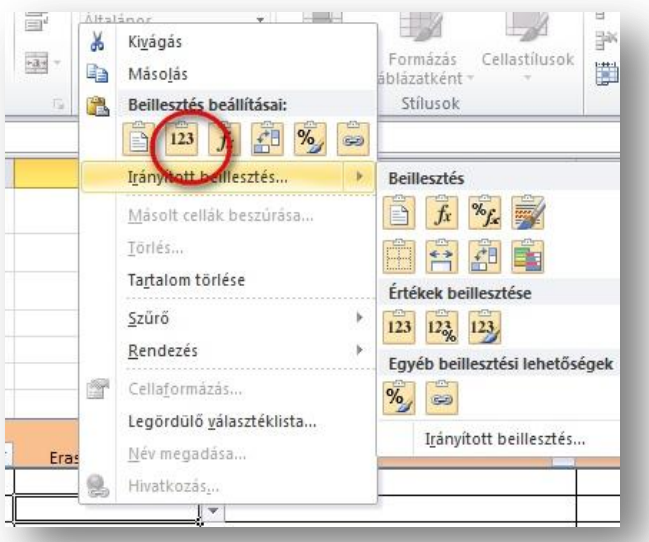

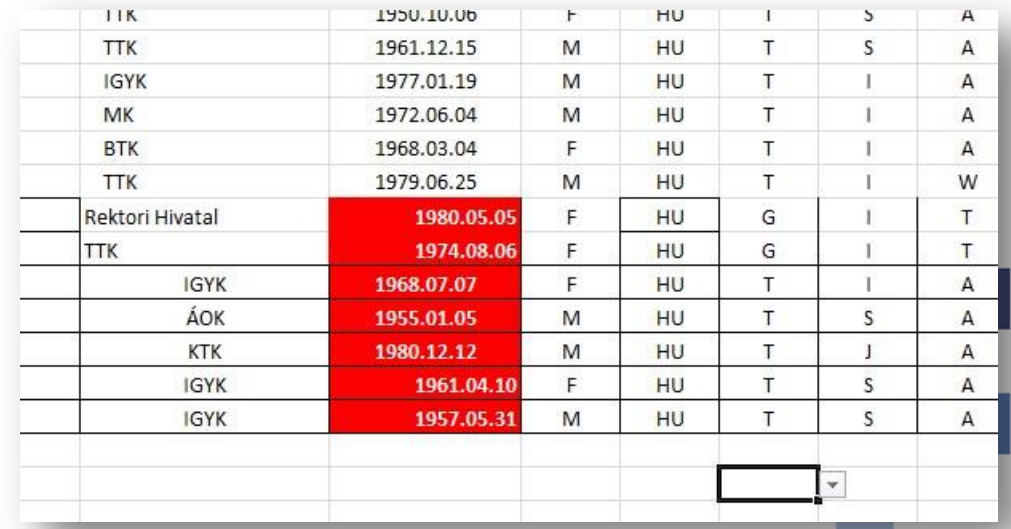

### **Az évközi beszámoló fájl**

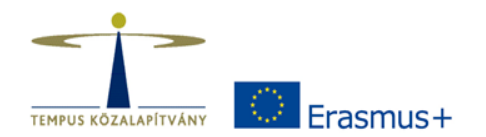

- Aktuális verzió 2.03 folyamatosan frissítjük. Mindig a legfrissebb verzió használata ajánlott – frissítéshez, technikai ellenőrzéshez emailben be kell küldeni
- Kiterjesztése: .xlsm makrót kell futtatni, biztonsági beállításoknál engedélyezés
- Elnevezés: BUDAPES08\_1415\_FR\_203.xlsm
- Rendszeres MT+ importálás
- A MT+-ban már létező azonosítóval jelölt mezők tartalma importáláskor felülíródik (kivéve az Eusurvey státuszt)
- Törölt mobilitások esetén az MT+-ban törlés csak manuálisan

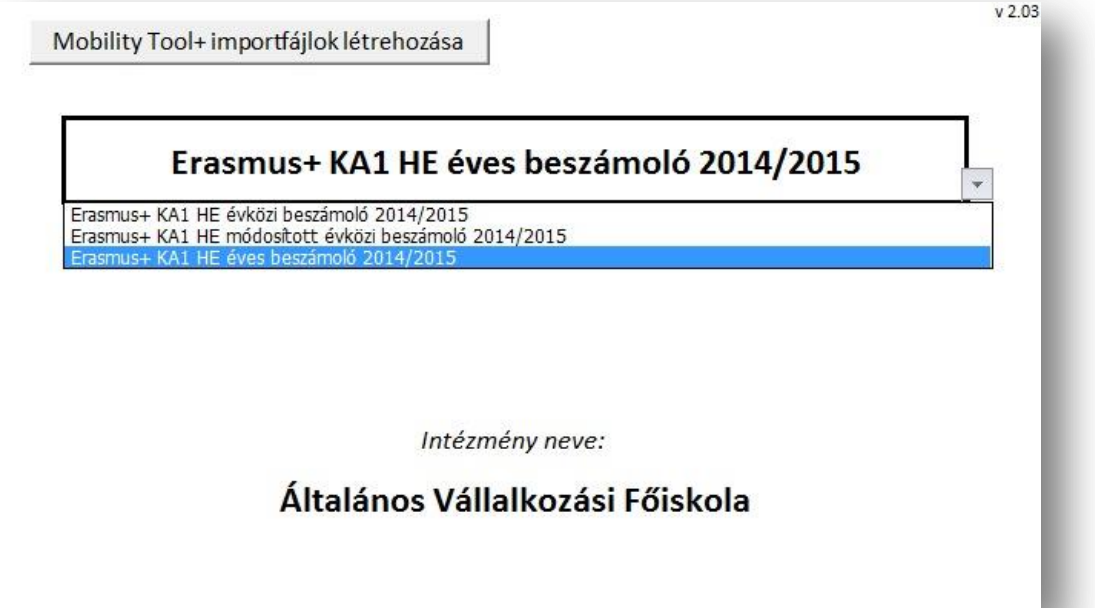

## **A beszámoló fájl - Partnerek lapfül**

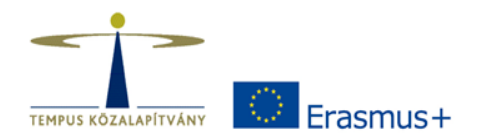

- PIC kódok: ha nincs meg a PIC-kód, akkor további adatokat kell megadni.
- Partnerazonosító: ha van ERASMUS kód, akkor azt kell használni, ha nincs, akkor a koordinátor adja meg, de legyen rövid, lényegretörő, ékezet és speciális karakterek nélkül – az MT+-ban is ez a partner azonosítója! A mobilitásoknál is ez a hivatkozási alap.

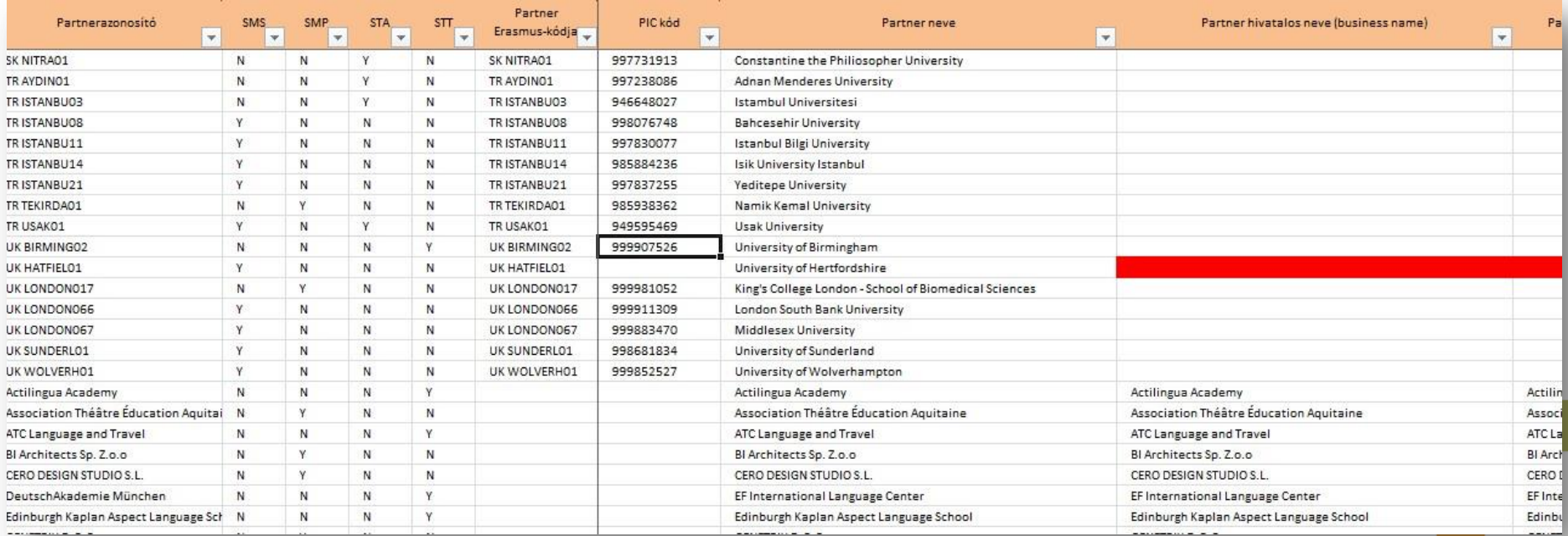

## **A beszámoló fájl - Hallgatói mobilitás (KA103 - SM lapfül)**

- Szerződésszám: kötelezően megadandó
- Duplikáció figyelése

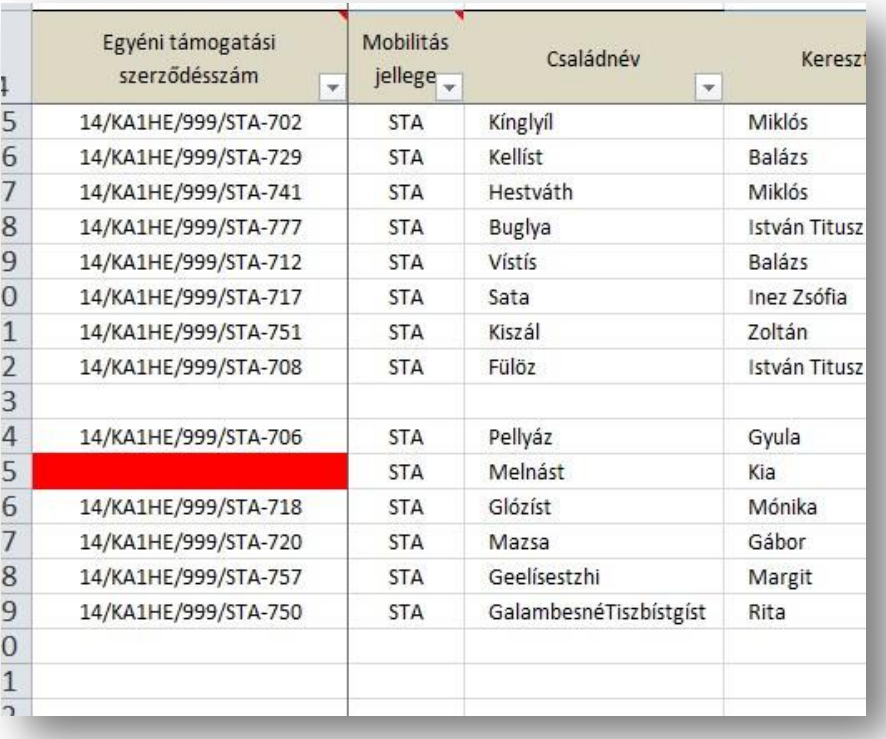

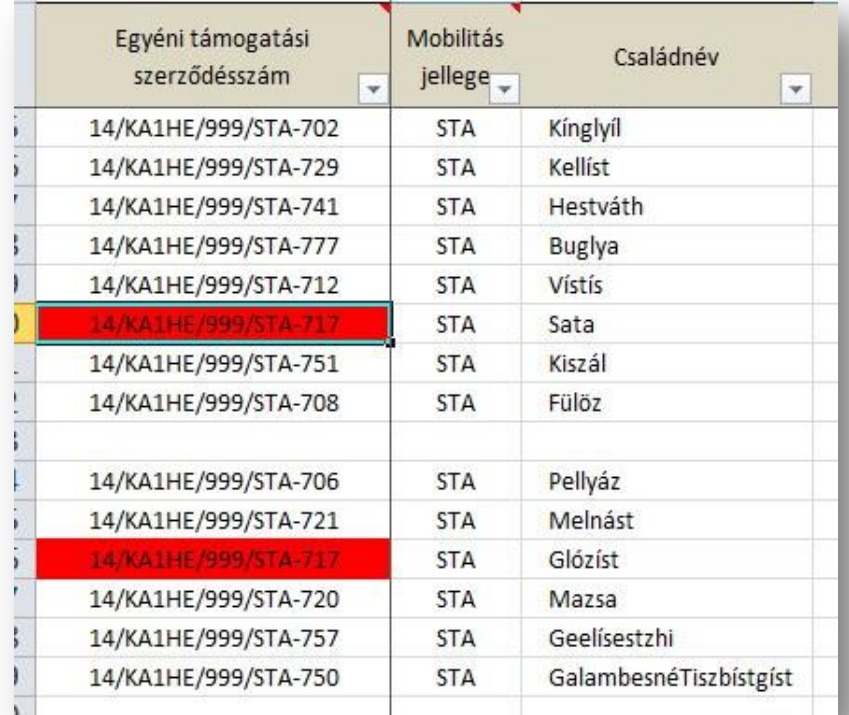

Frasmus+

## **A beszámoló fájl - Pénzügyi elszámolás lapfül**

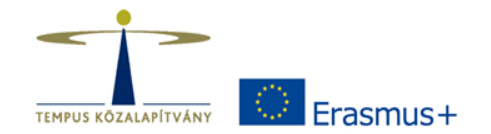

• A legutolsó érvényes (aláírt) szerződésmódosítás alapján!

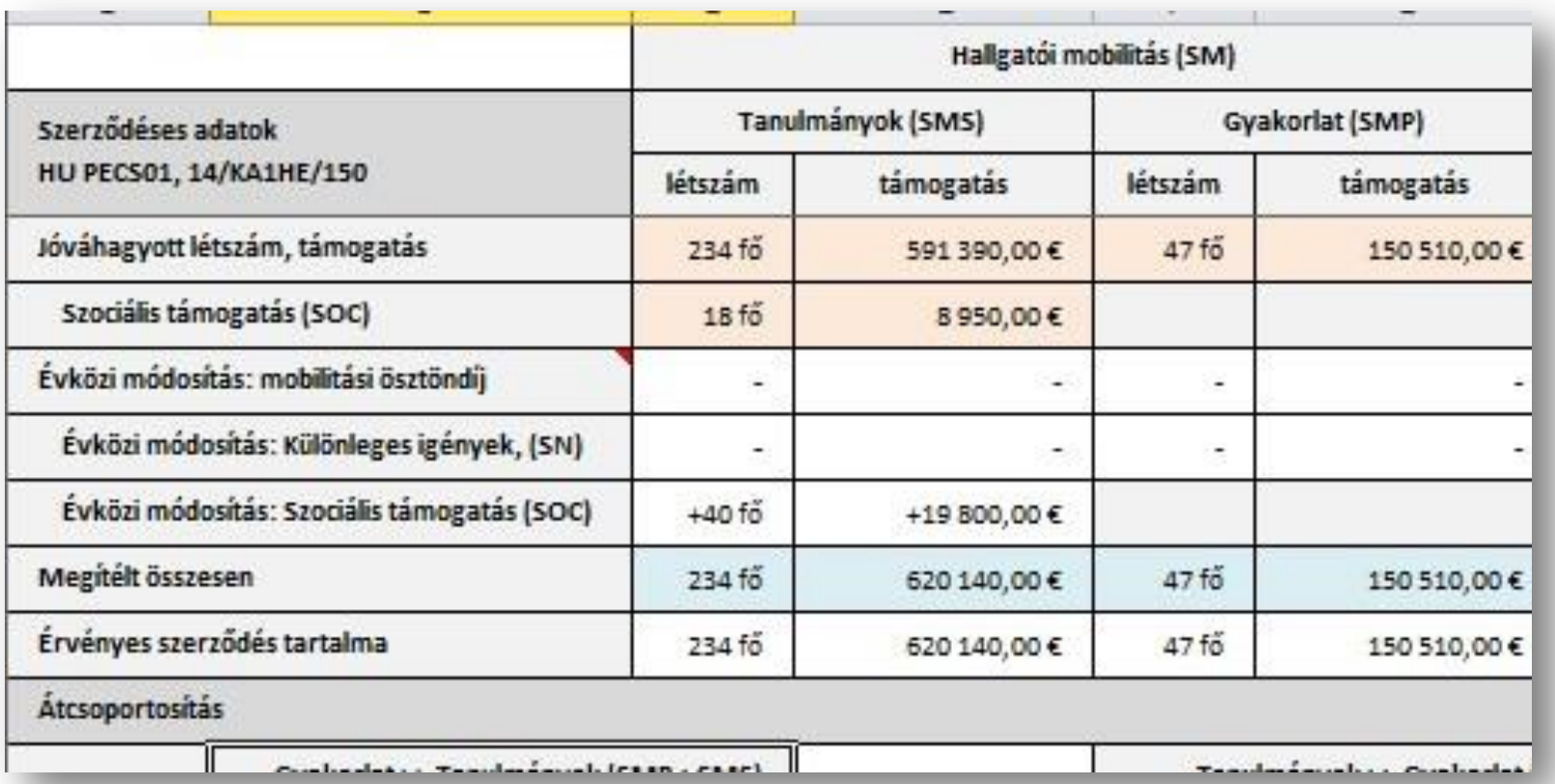

## **A beszámoló fájl - Pénzügyi elszámolás lapfül**

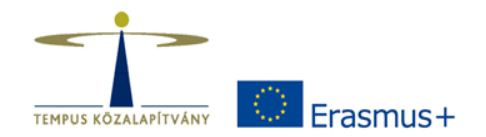

- Tervezett további felhasználás, létszám: 0!
- A beérkezett összes mobilitási pályázat száma: nem lehet kisebb mint a tényegesen kiutazottak száma.
- OM felhasználás: a teljes, létszám alapján kalkulált összeg.

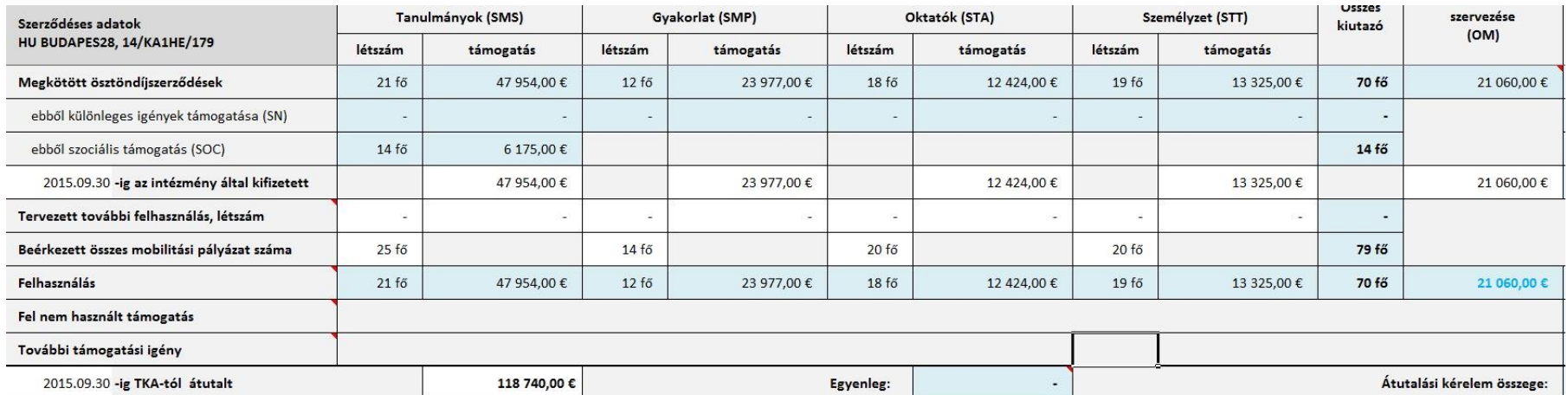

- Hibás/problémás mezők itt is pirossal jelennek meg.
- Sok összefüggés, fokozott figyelmet és ellenőrzést igényel! Kétség esetén küldjék el a fájlt emailben egyeztetésre.

# **A beszámoló fájl**

#### **- Beutazók**

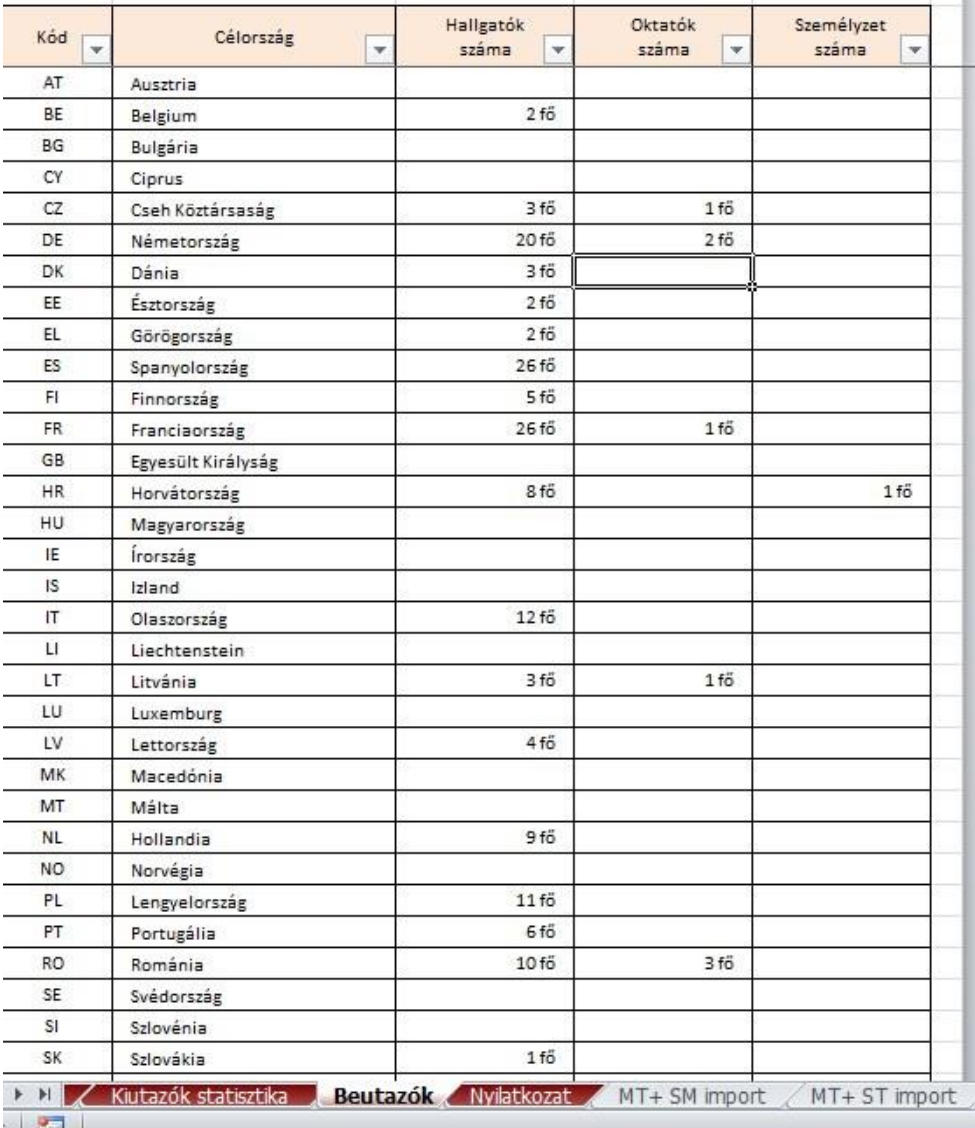

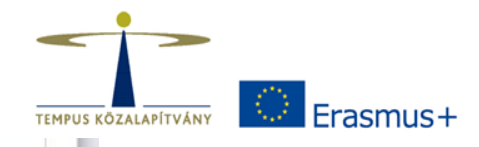

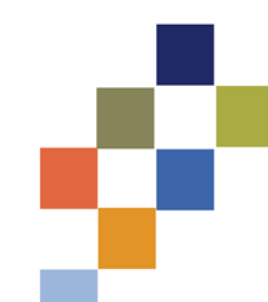

## **A beszámoló fájl - MT+ importfájlok generálása**

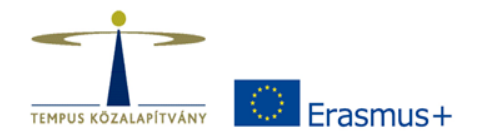

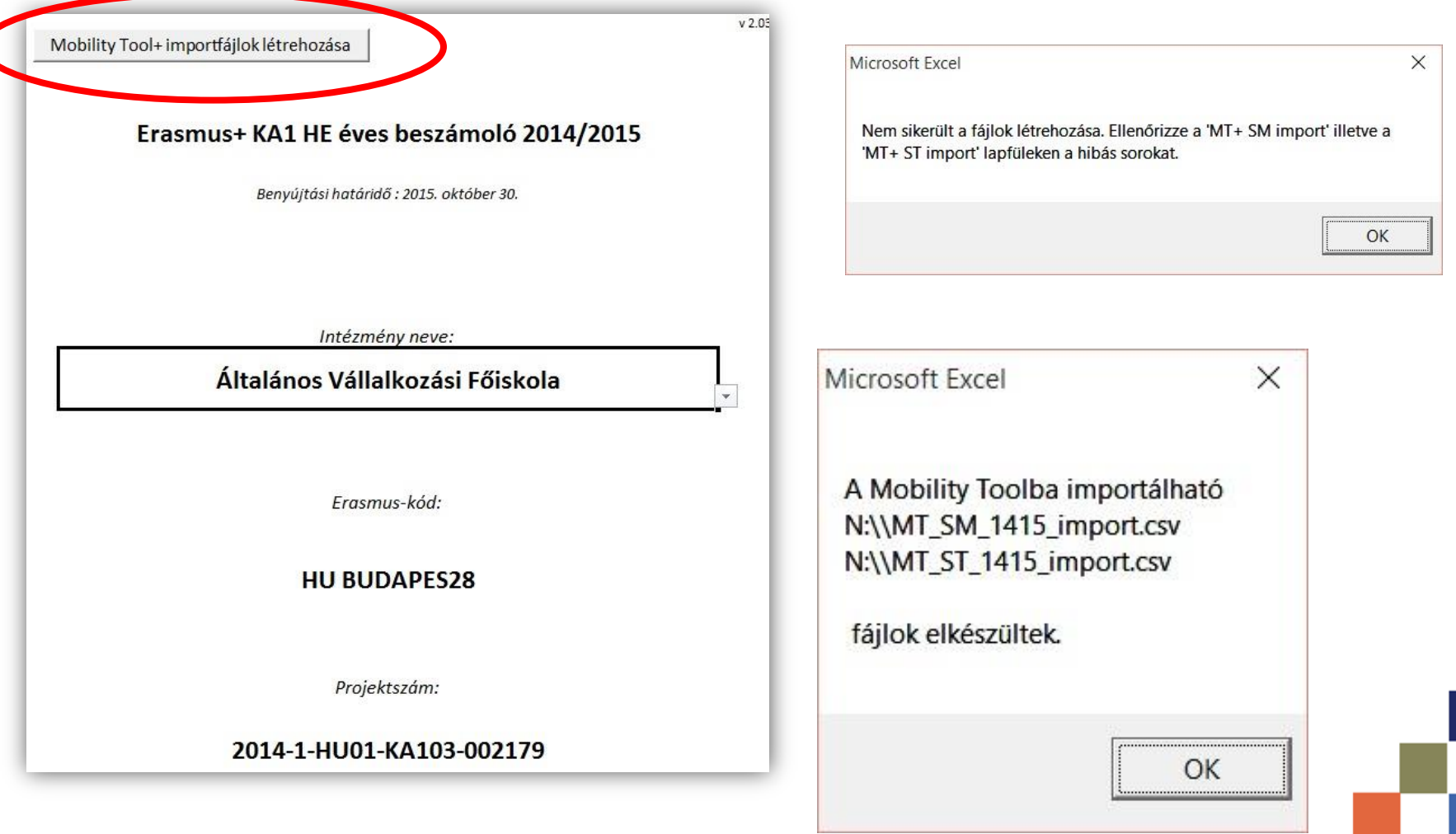

## **A beszámoló fájl - sikertelen generálás - hibakeresés**

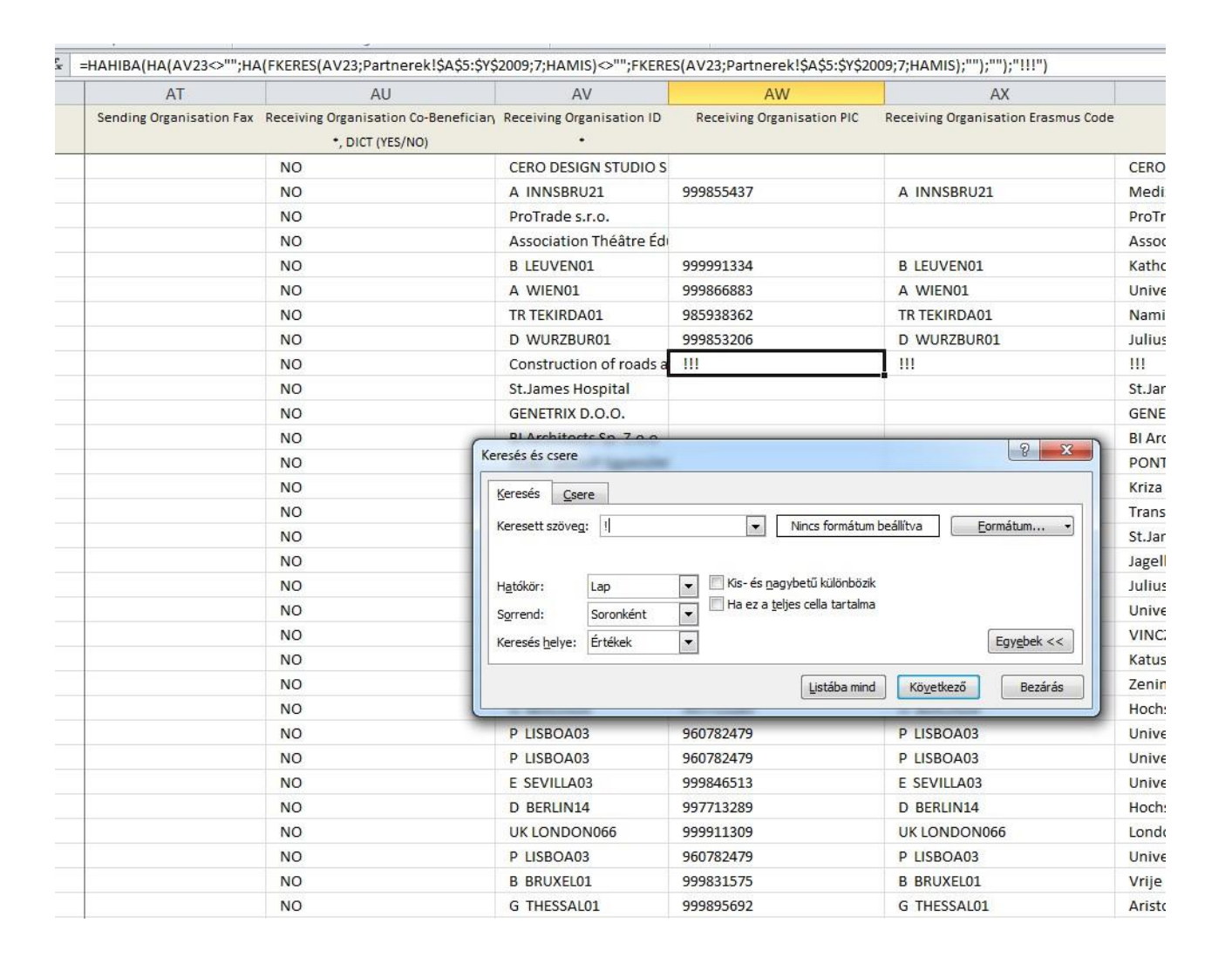

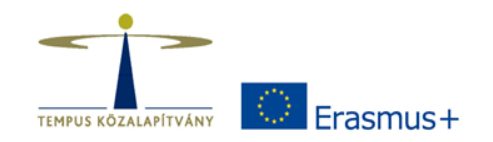

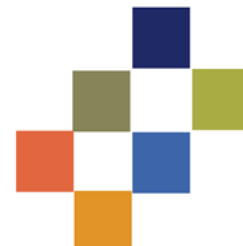

## **A beszámoló fájl sikeres importfájl-generálás -> MT+ import**

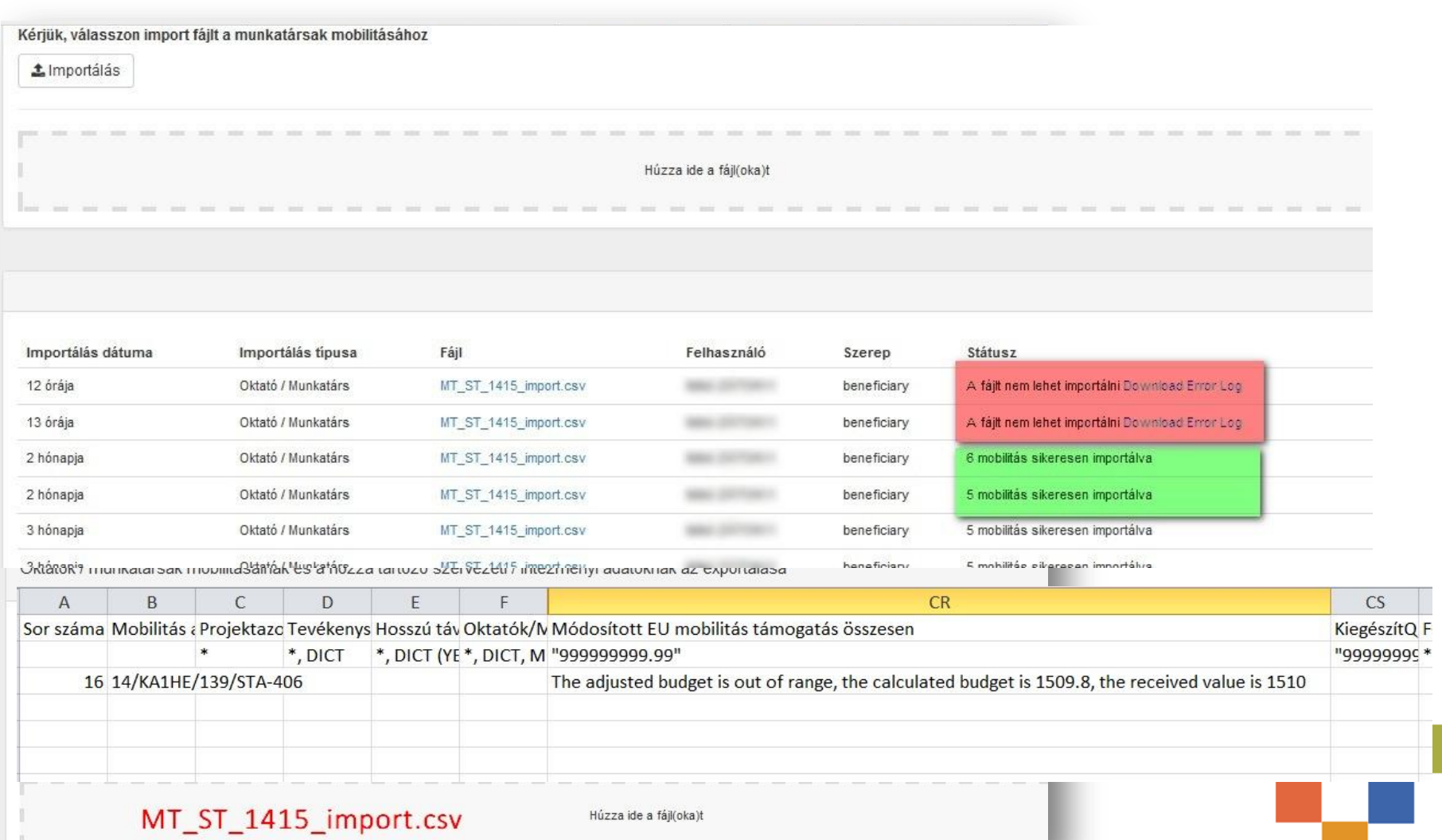

Frasmus+

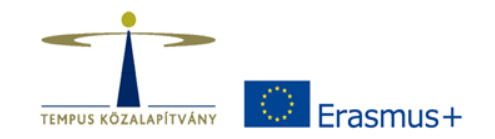

## **MT+ - további lépések**

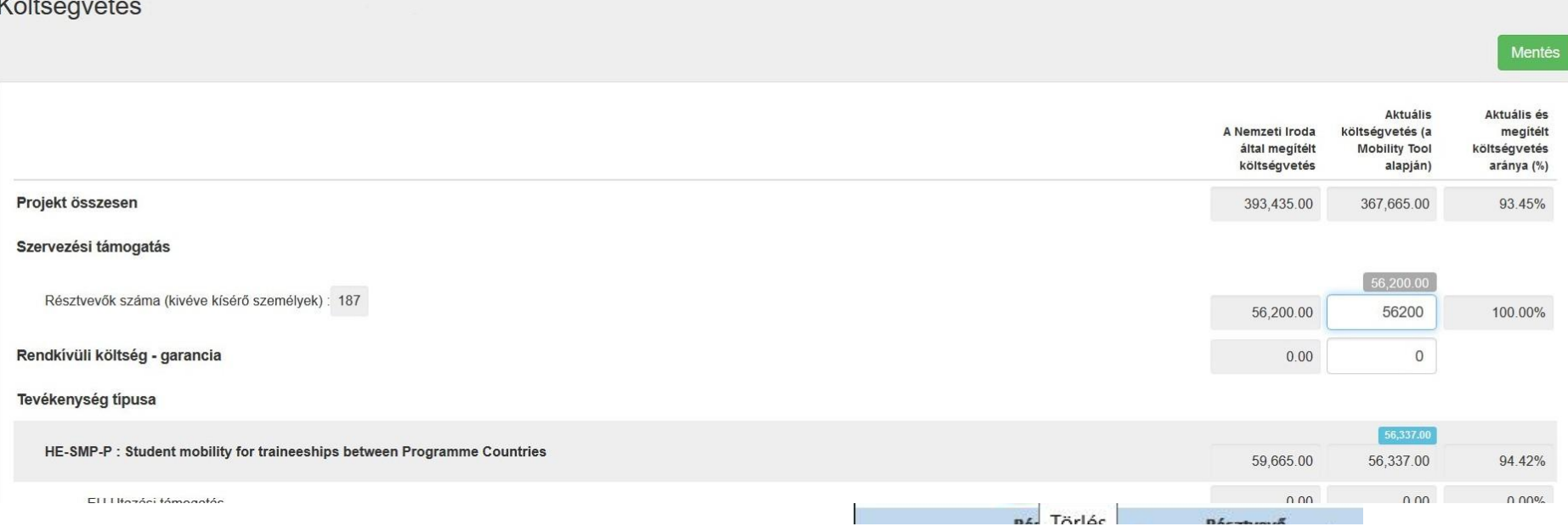

- Költségvetés fül ellenőrzése, mobilitás szervezési költség beírása.
- A beszámoló fájl és a MT+ tartalmának meg kell egyeznie!

# **Participant report (Eusurvey)**

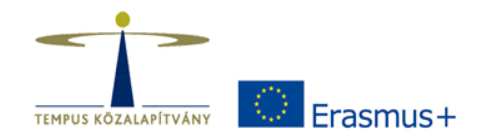

- Angol vagy magyar nyelven is
- A mobilitás bekerül a MT+-ba, utána automatikus értesítés a kiutazónak
- MT+-ból a kiutazók beszámolói letölthetők
- Élménybeszámolók (dokumentumok, blogok, stb.) – javasoljuk a gyűjtést
- Az új MT+ verzióban a beutazók beszámolói is letölthetőek

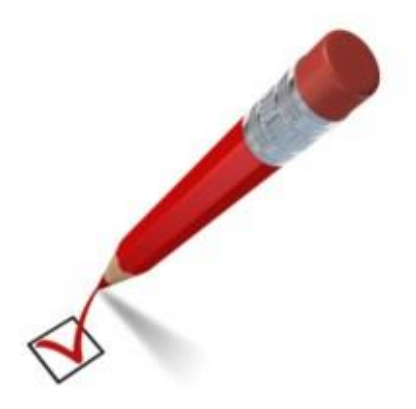

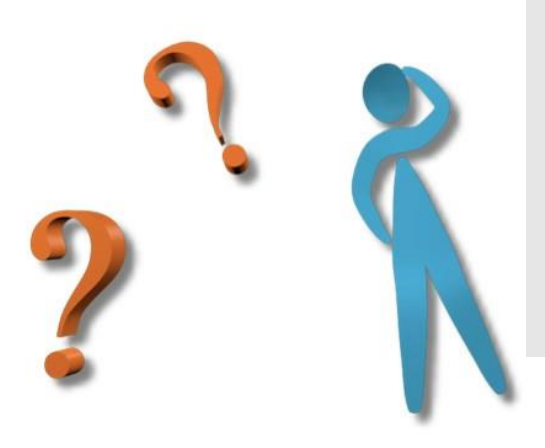

#### **MT+ 2015. szeptember 23-i állapot:**

- 47 intézmény
- 5 517 mobilitás (SMS: 2909 SMP: 1123 STA: 1007 STT: 478)
- 4 249 beszámoló beérkezett (77%)

## **Kedvezményezetti beszámoló**

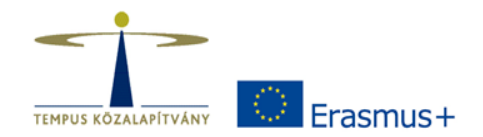

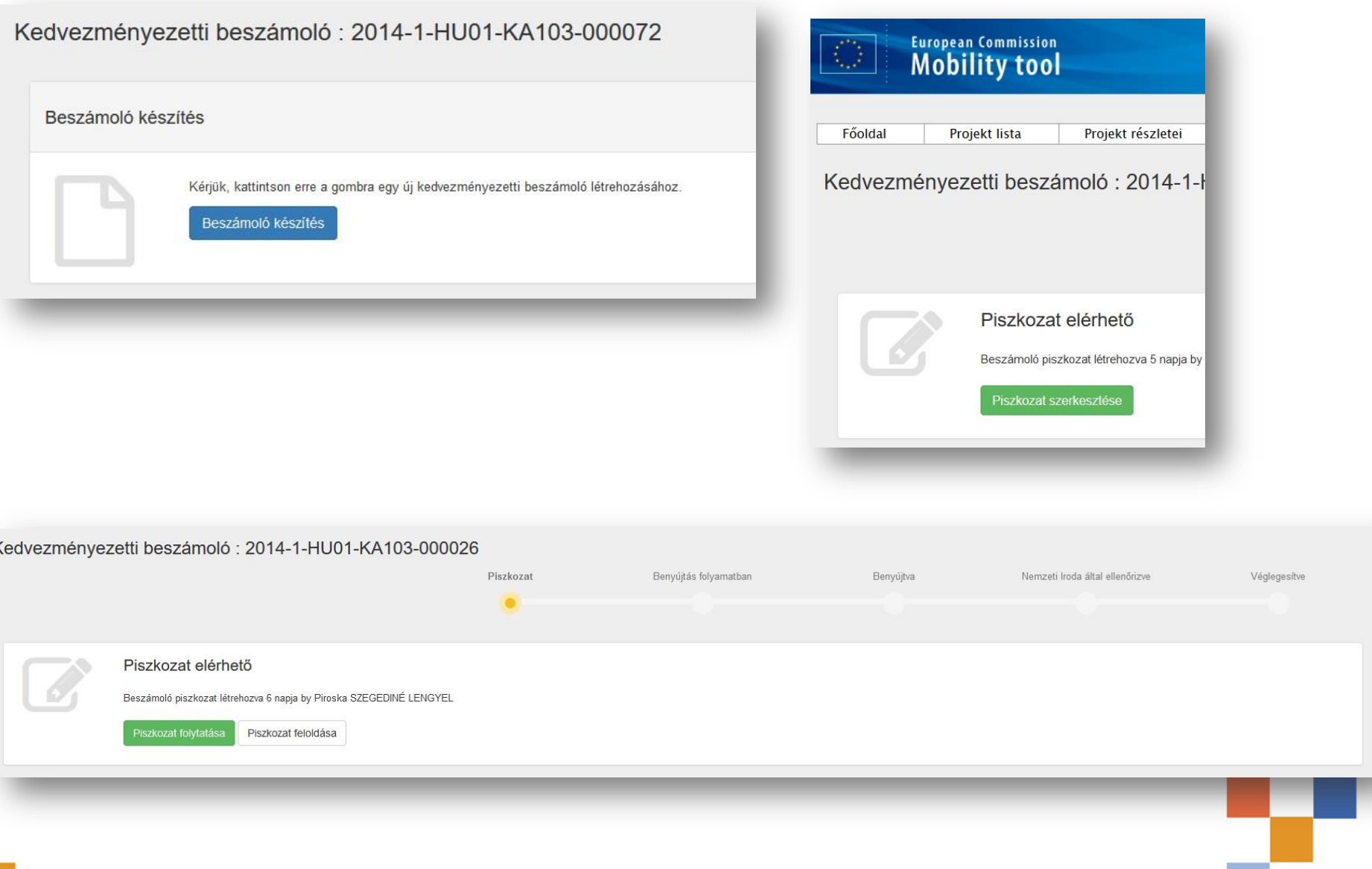

## **Kedvezményezetti beszámoló**

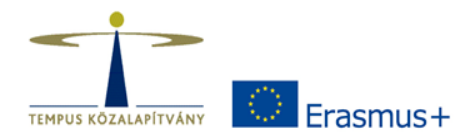

#### **European Commission Mobility tool**

**HU01 Tempus Public Foundation** 

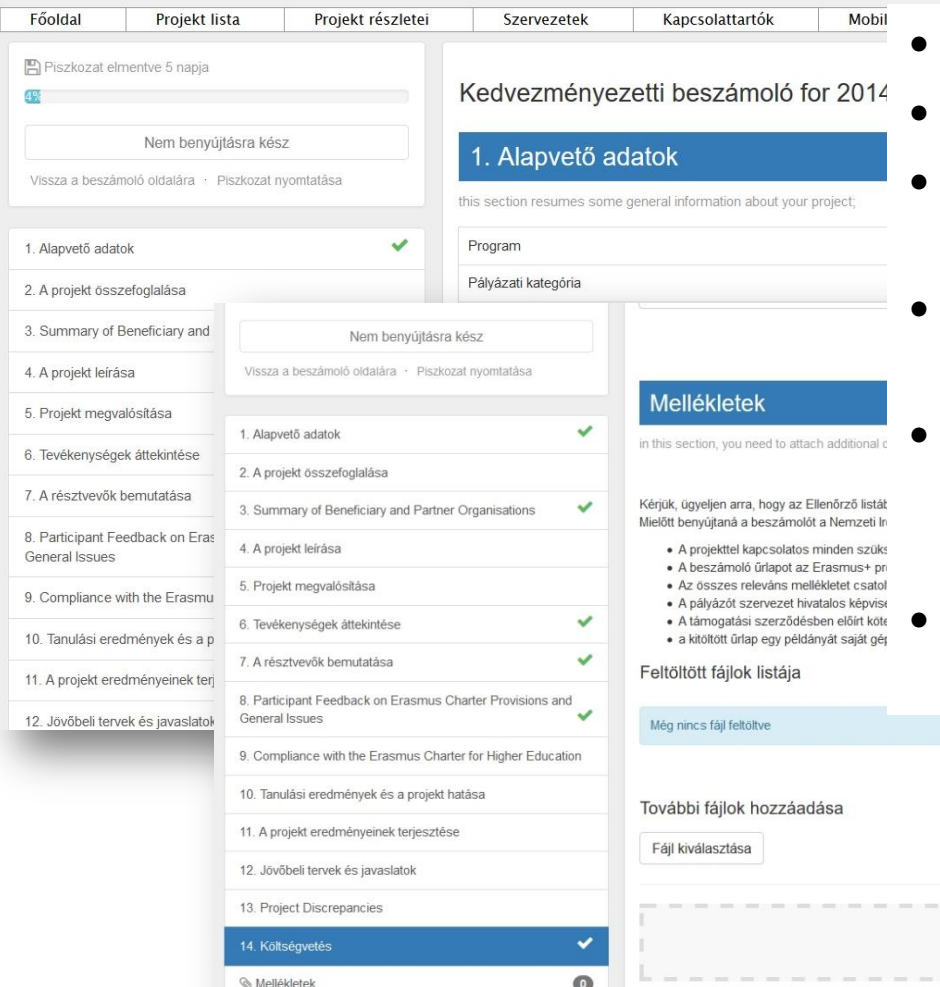

- Vegyes nyelvhasználat
- Könnyű navigálás
- Ha a mobilitási adatok változnak, akkor a statisztikai adatok frissülnek
- Folyamatos mentés, de javasolt külön fájlban előre elkészíteni a válaszokat
- Többen is szerkeszthetik, a műveletek listája látható -> piszkozat feloldása (release draft)
- Ajánlott már október elején elkezdeni a munkát!

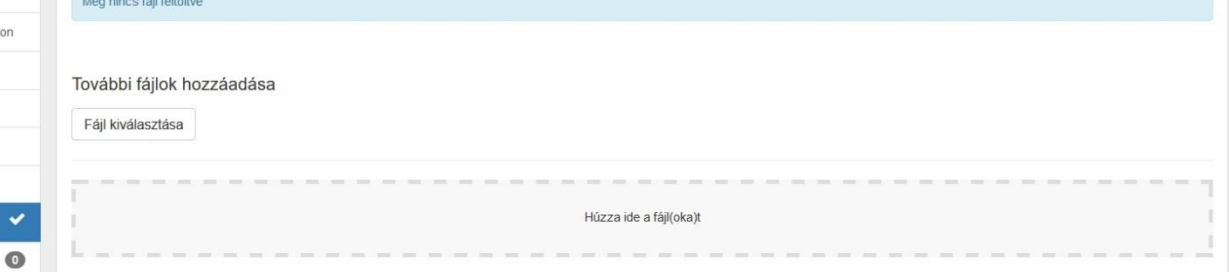

## **Online Nyelvi Támogatás (OLS)**

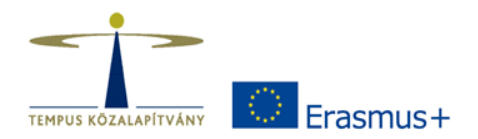

Második szintfelmérés mindenkinek kötelező, aki az elsőt elvégezte.

Néhány intézménynél a 2014-es és 2015-ös licenszek felhasználása összekeveredett: technikai megoldás hamarosan

#### **OLS 2015 szeptember 23-i állapot:**

- Szintfelmérés licensz kiküldve: 2461 licensz
- 1. szintfelmérés licensz felhasználva: 2388 licensz
- Nyelvkurzus licensz kiosztva: 1137 licensz
- Nyelvkurzus licensz felhasználva: 1005 licensz
- 2. szintfelmérés licensz felhasználva: 1477 licensz

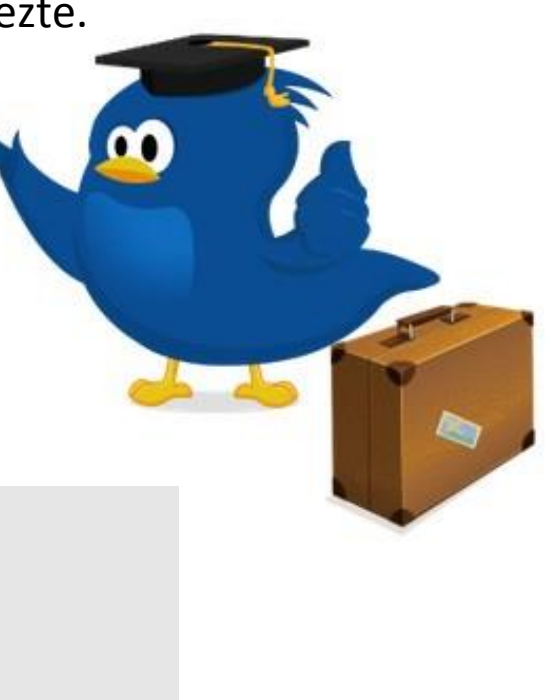